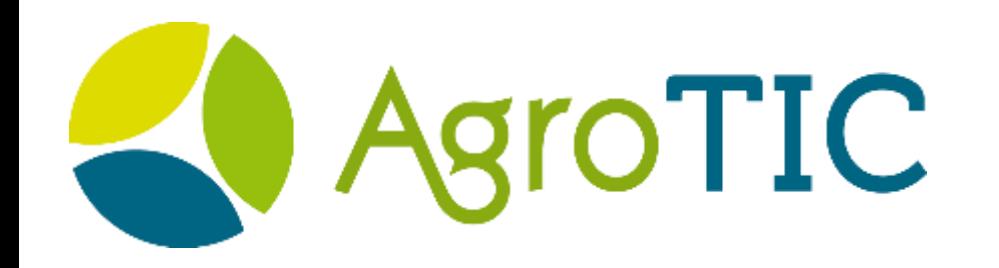

# Agrocam

Une caméra connectée pour le suivi journalier des cultures à bas coût Exemple de suivi d'expérimentation à la ferme

Basile Ploteau

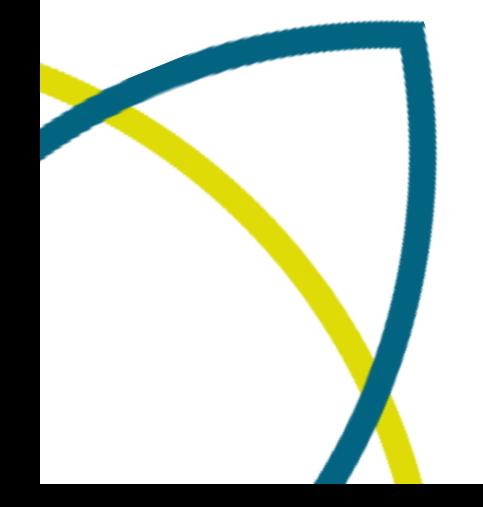

# Les objectifs du projet

- Acquérir des images à bas coût d'une culture (historiquement la vigne) à un pas de temps journalier
- Développer la solution avec des briques technologiques accessibles (coût et compétence) et facilement reproductible
- Développez un réseau d'auto-constructeurs et d'utilisateurs
- Produire des nouveaux indicateur de suivi des cultures par analyse d'image. Exemples : taux de couverture de l'enherbement, porosité de la canopée, etc

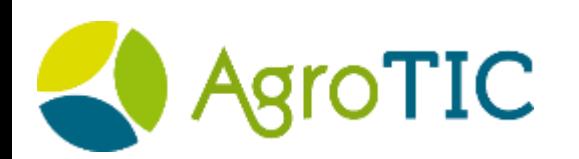

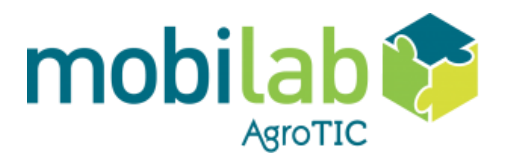

## L'Agrocam c'est quoi ?

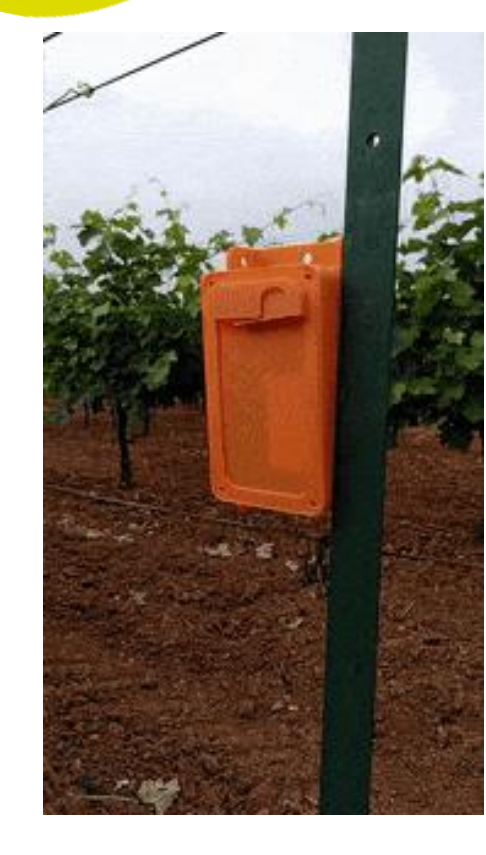

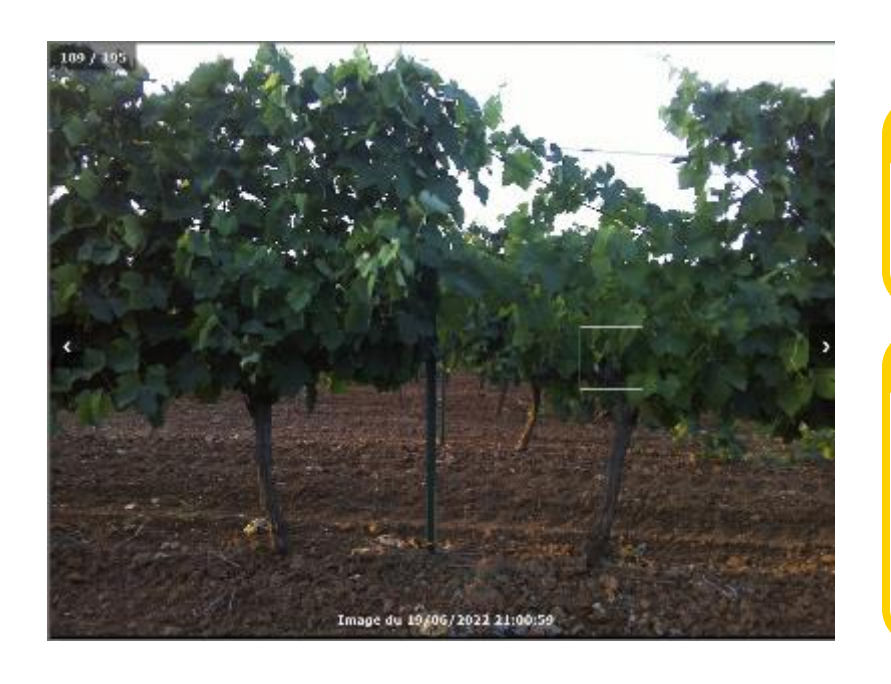

Un double intérêt :

- Agriculteur et conseillers :
- Suivi à distance des cultures
- Sauvegarde d'un historique visuel de la culture

Suivi d'indicateurs (porosité, enherbement, etc)

Recherche :

Comparaison à d'autres indicateurs (télédétection, suivi maturité, observations terrain, etc)

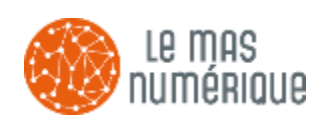

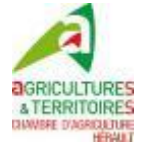

Un projet en licence libre et en co-construction

TIC

**GitHub** 

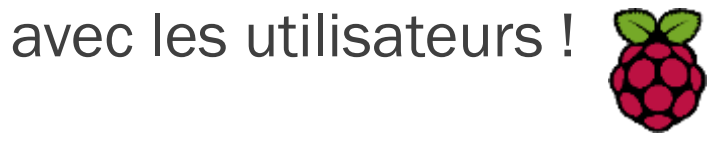

# Exemple de visualisation des images

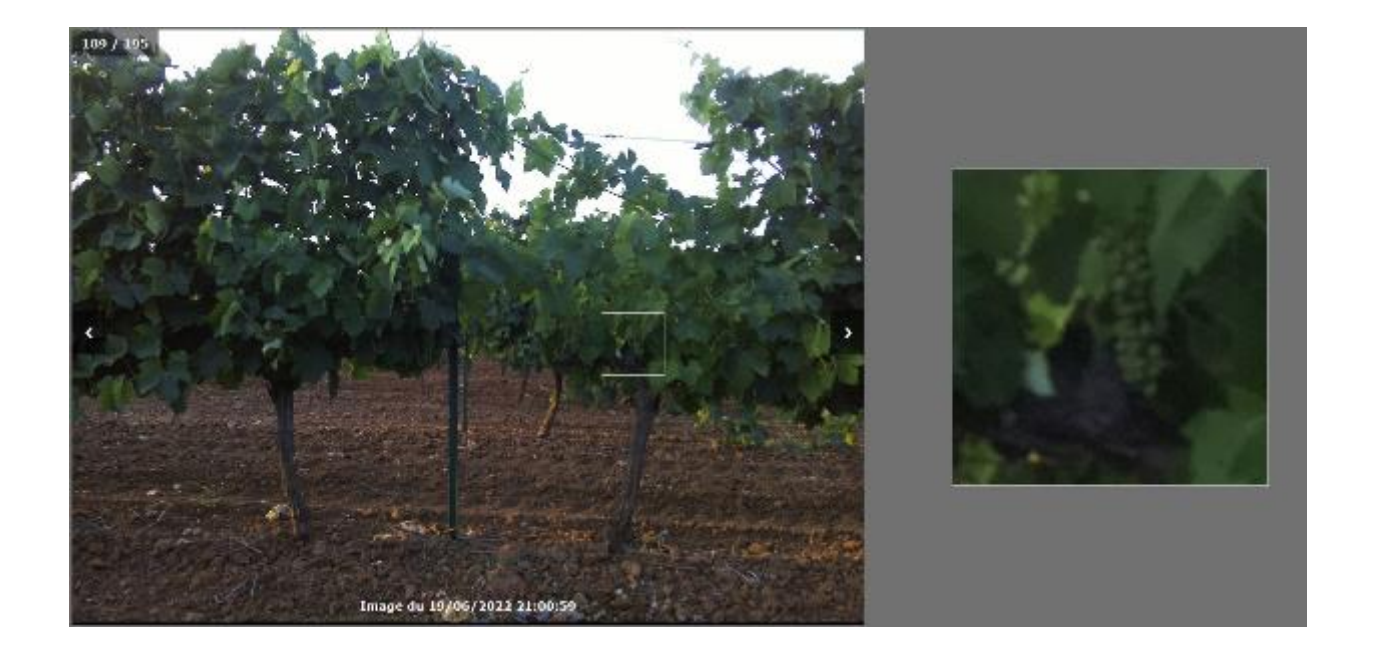

#### Visualiser un instant donné Visualiser des dynamiques

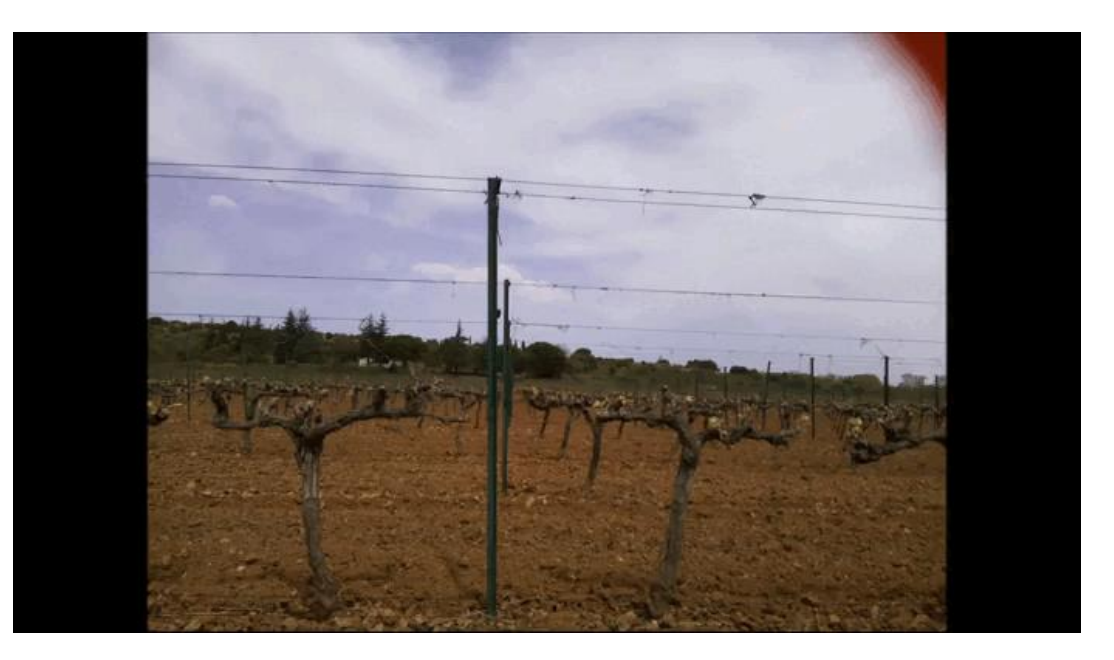

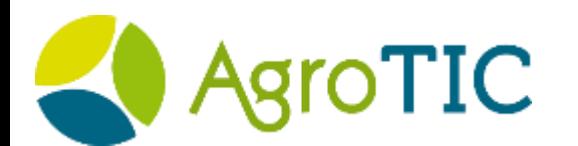

<agrocam.agrotic.org>

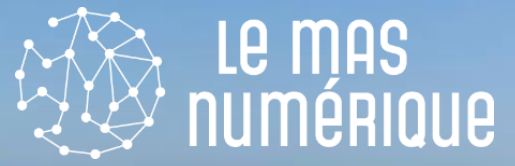

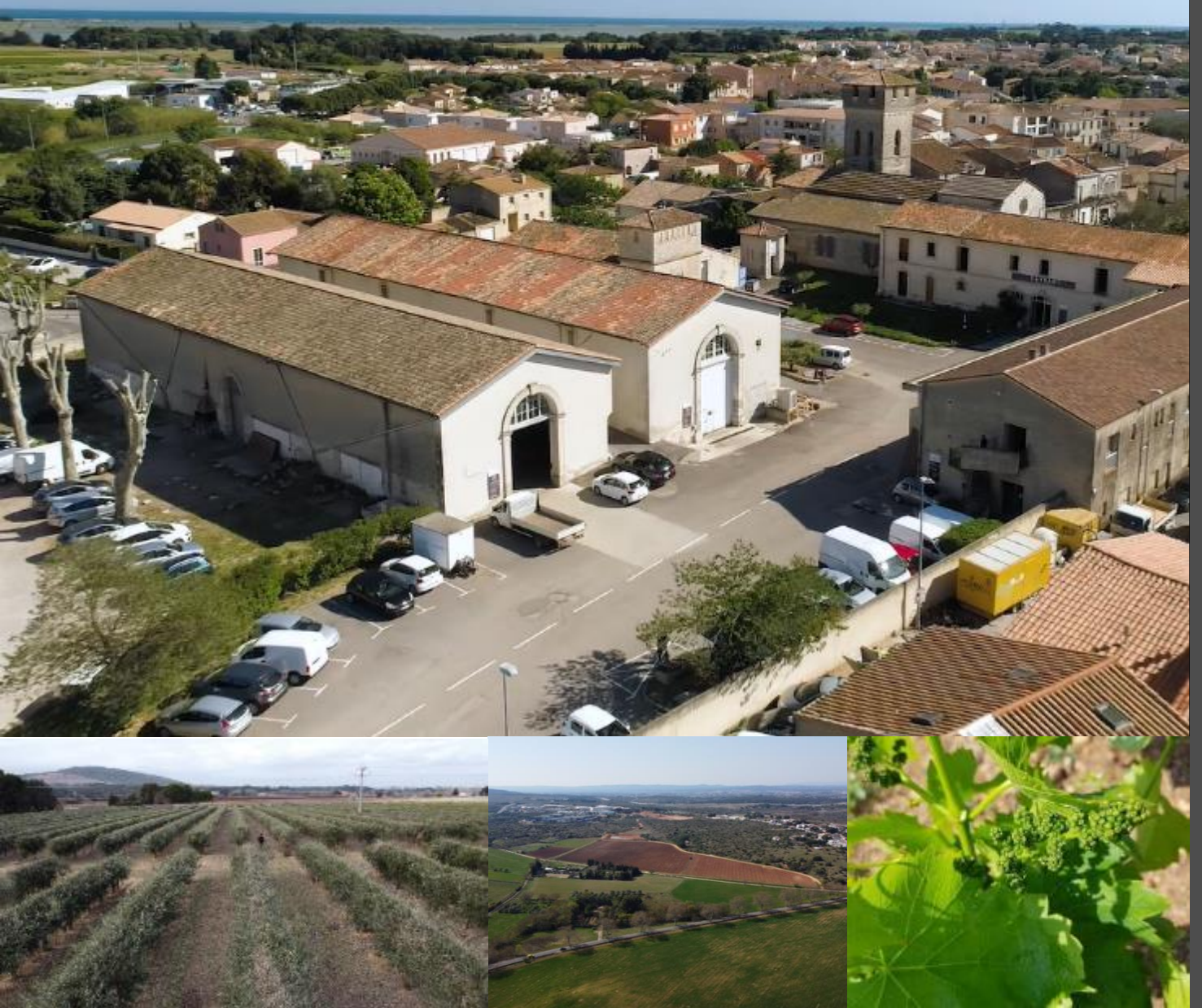

### Domaine du Chapitre

- Un Domaine du L'institut Agro Montpellier
	- 7 personnes
- 100 ha cultivés :
	- 35 ha de vignes
	- 5 ha d'olives
	- 65 ha de cultures annuelles
- 50% vinifiés par le Domaine • 50% apportés en cave coop

## Suivre des modalités de conduite sur vigne

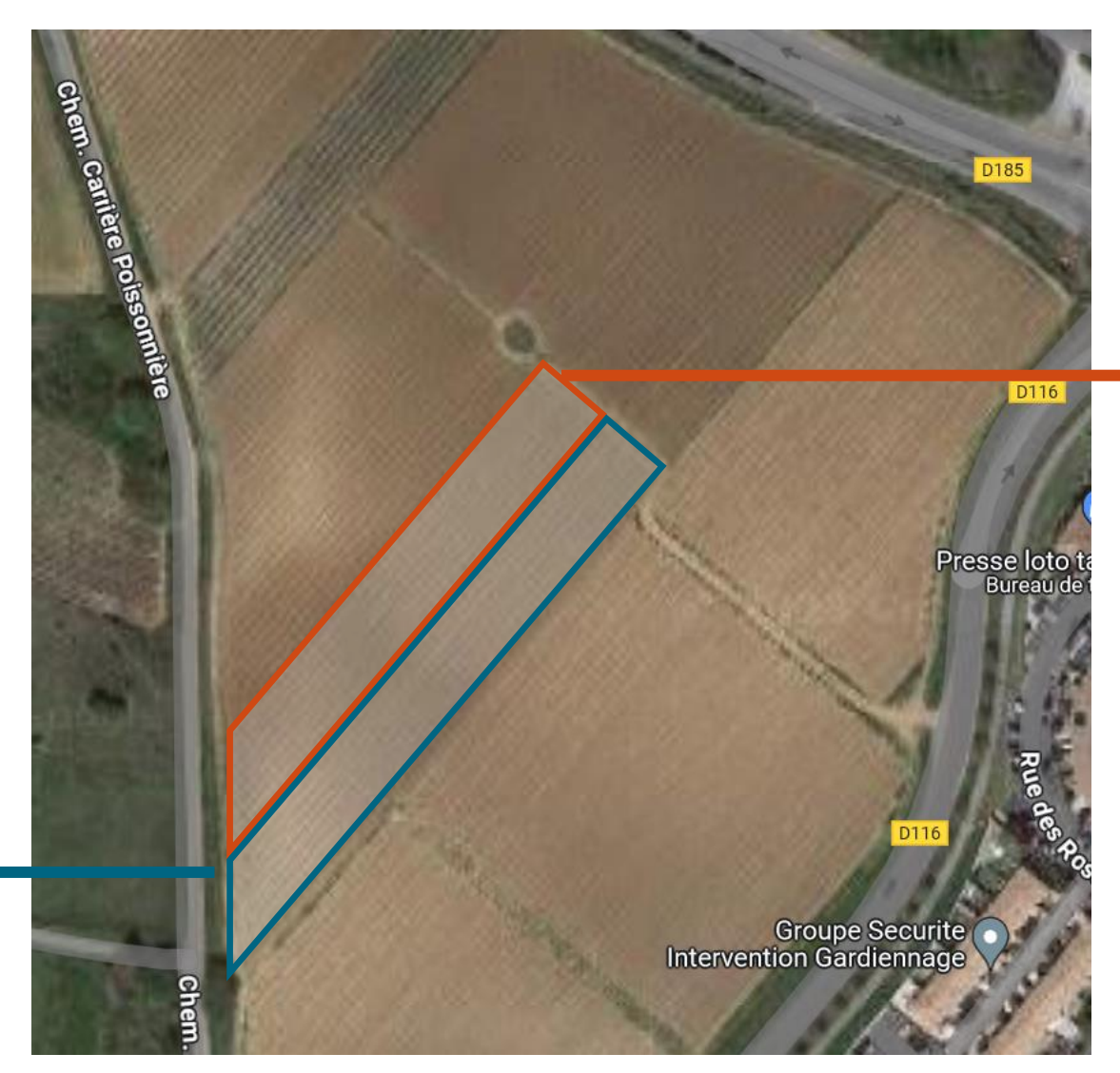

Mourvèdre 2 : sans enherbement hivernal

Mourvèdre 1 : enherbement hivernal

**OTIC** 

#### **O** Identification des pieds manquants avec un rover RTK et un formulaire Mergin Maps

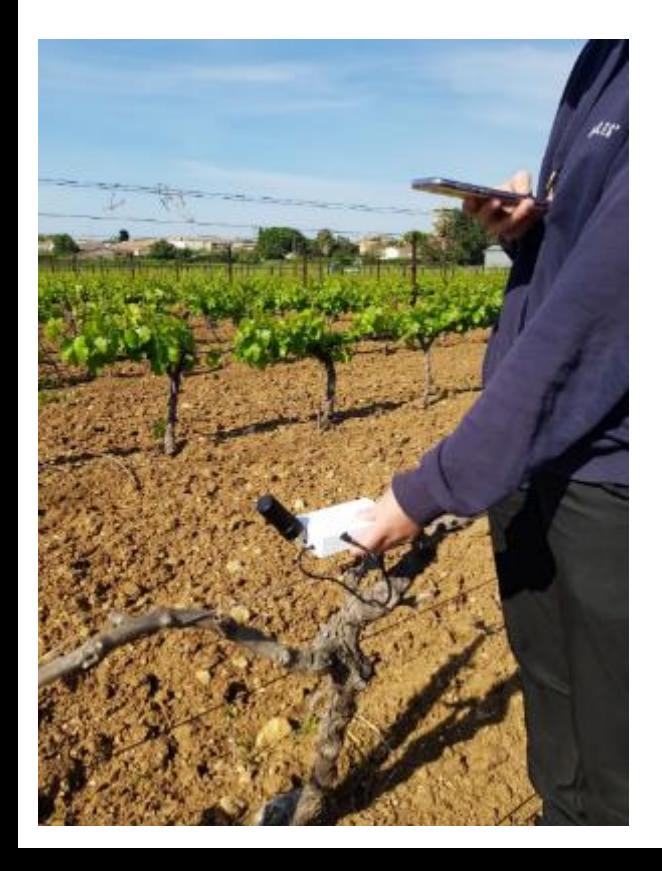

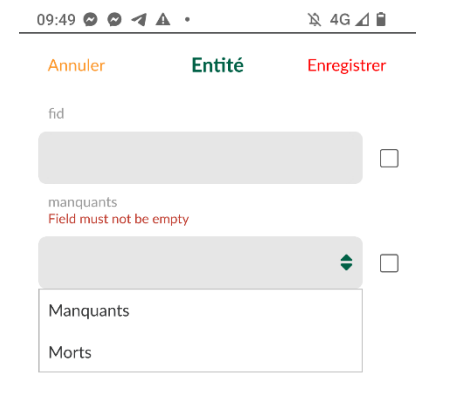

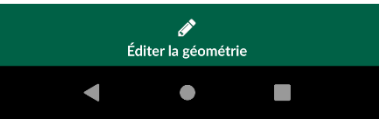

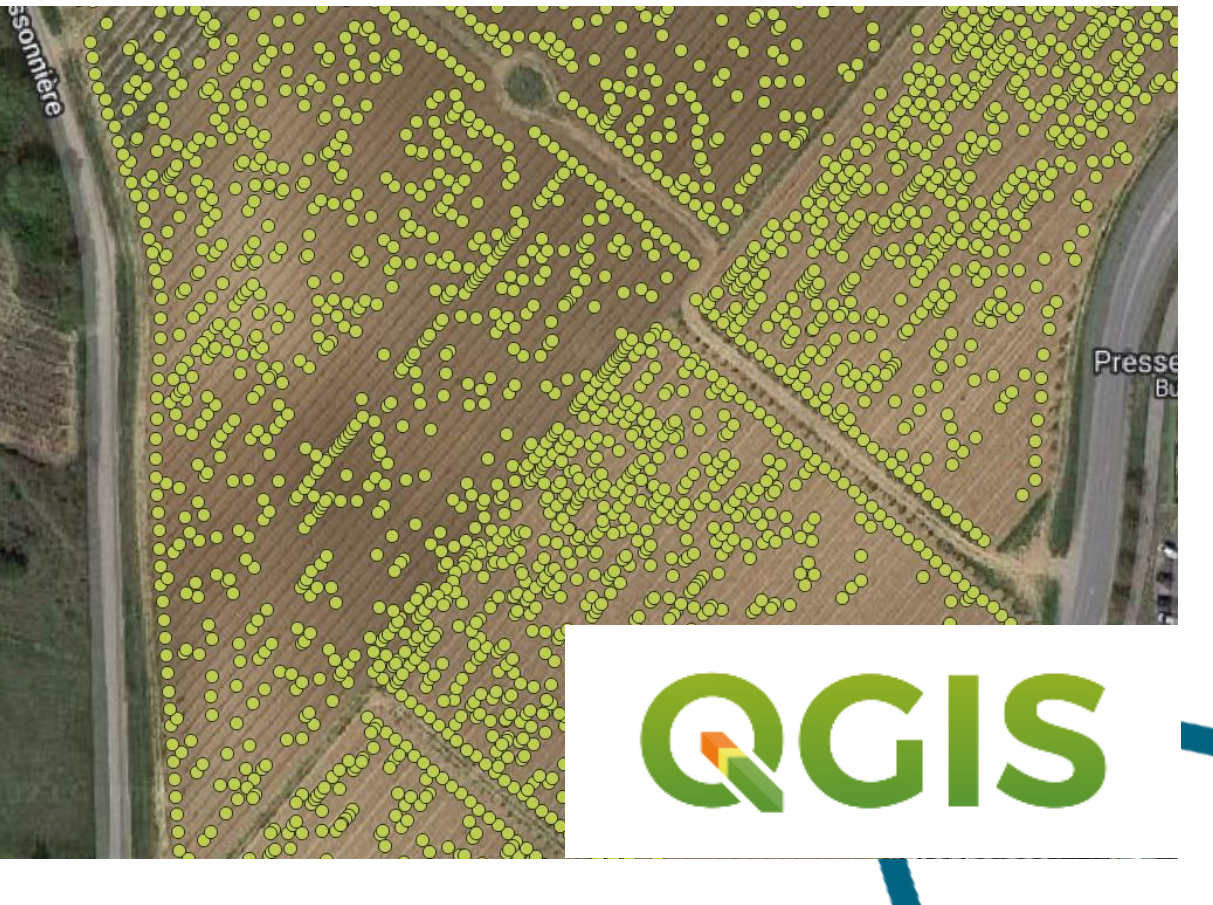

**O** Identification des pieds manquants avec un rover RTK et un formulaire Mergin Maps. Des formations sur ces sujets :

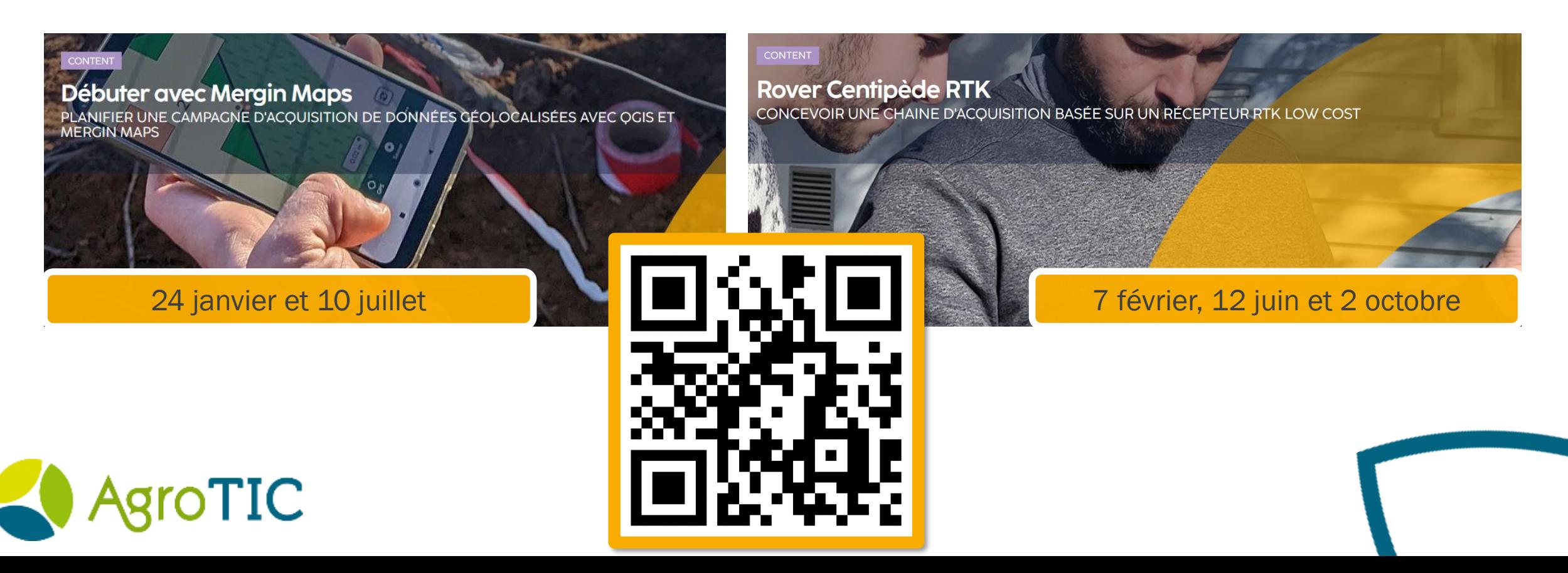

#### Suivi du stress hydrique avec l'application Apex Vigne

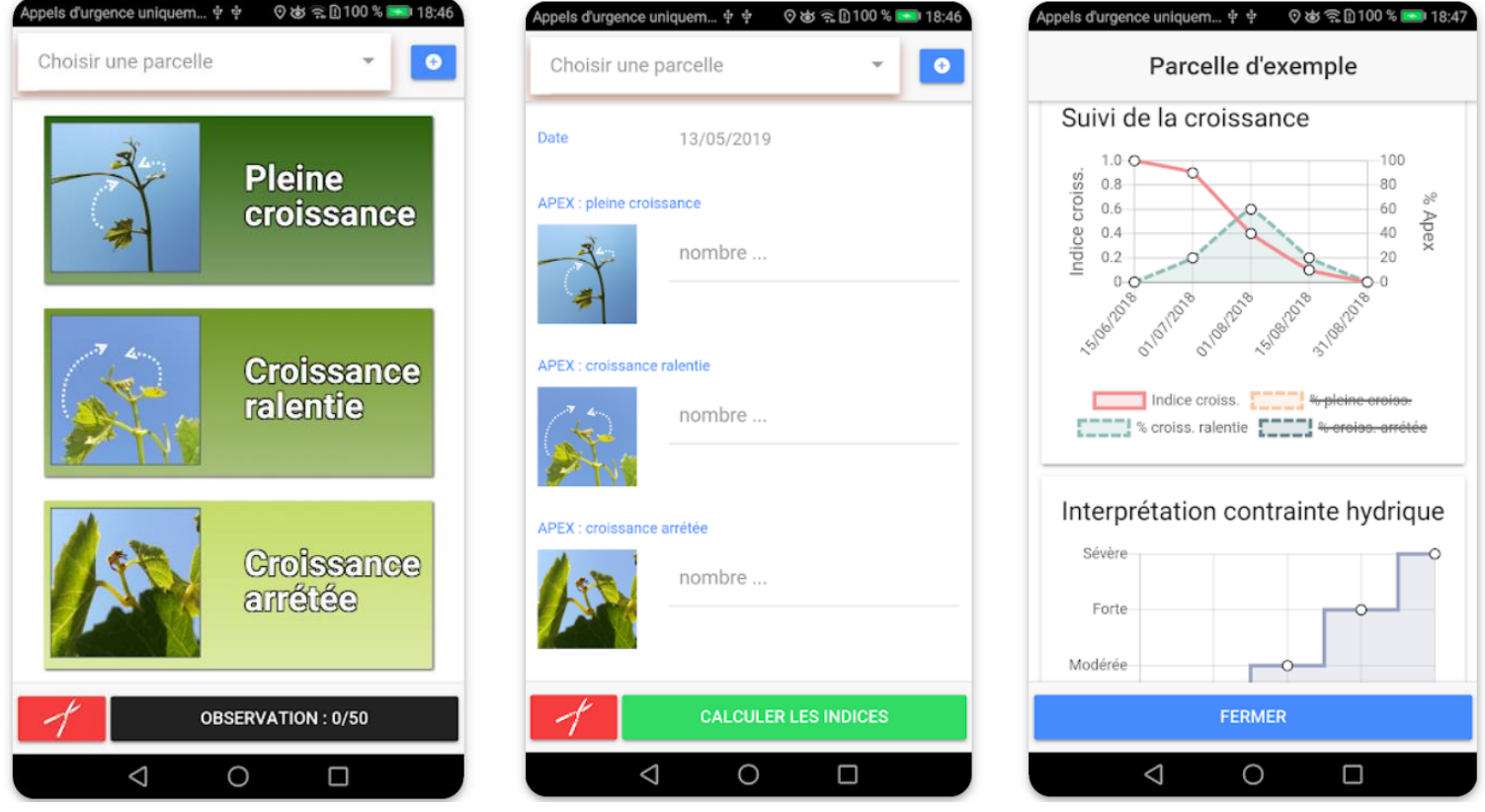

**TIC** 

#### **O L'Agrocam pour un suivi visuel des modalités**

#### Mourvèdre 1 : enherbement hivernal

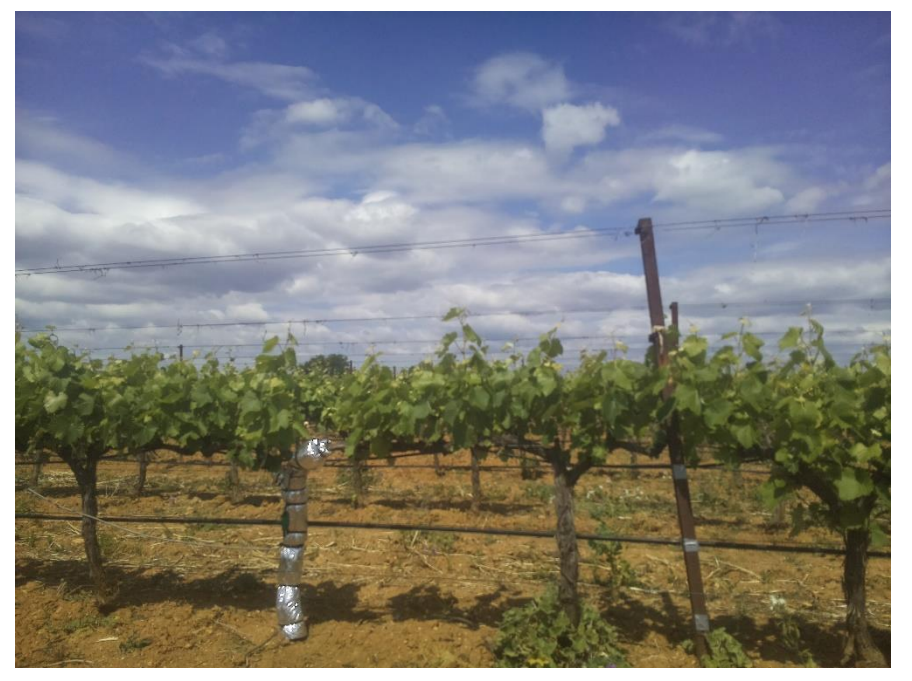

Mourvèdre 2 : sans enherbement hivernal

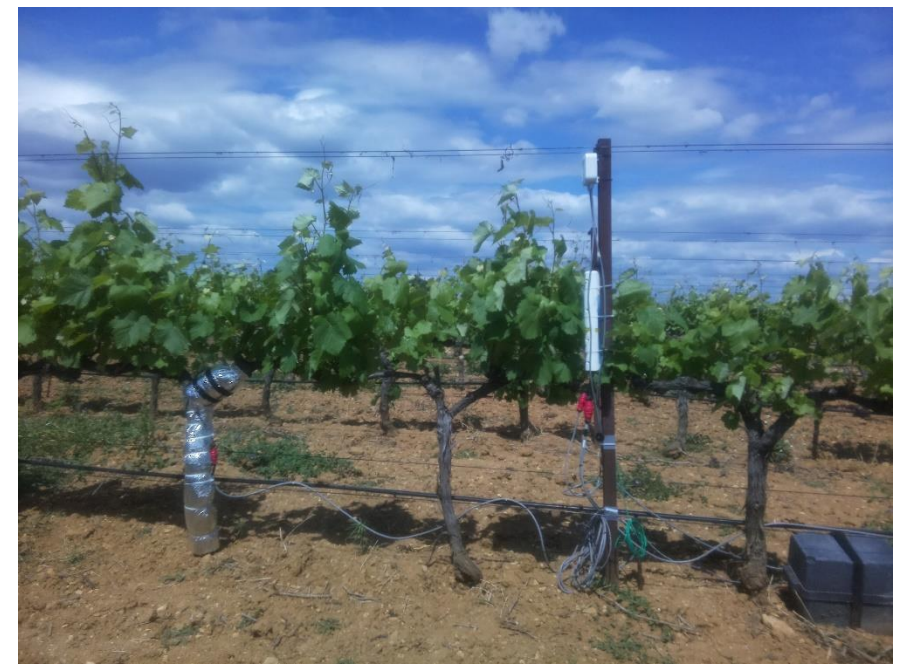

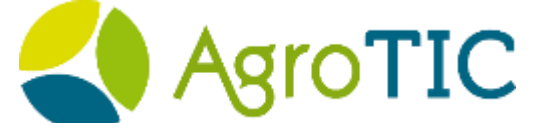

Photos du 19 mai 2023

L'Agrocam pour un suivi visuel de la phénologie, ici la véraison 27 juillet 2023 30 juillet 2023 6 aout 2023

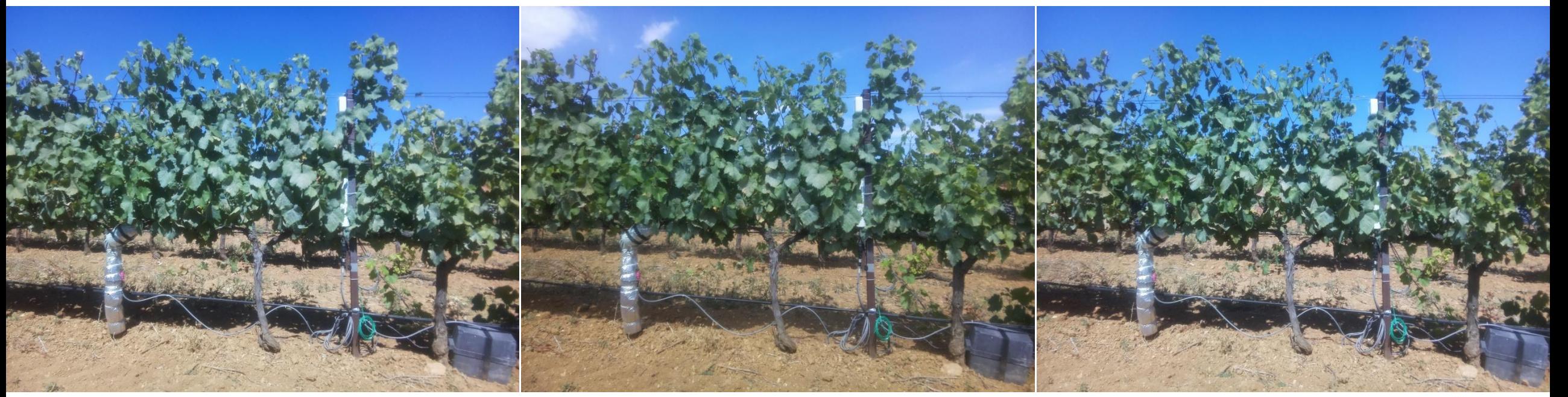

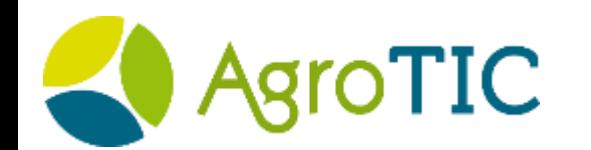

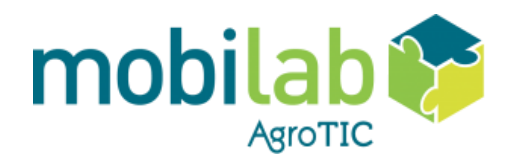

### Le dispositif et son fonctionnement

Caméra Picam

Boitier imprimé en 3D Obturateur de protection de la lentille

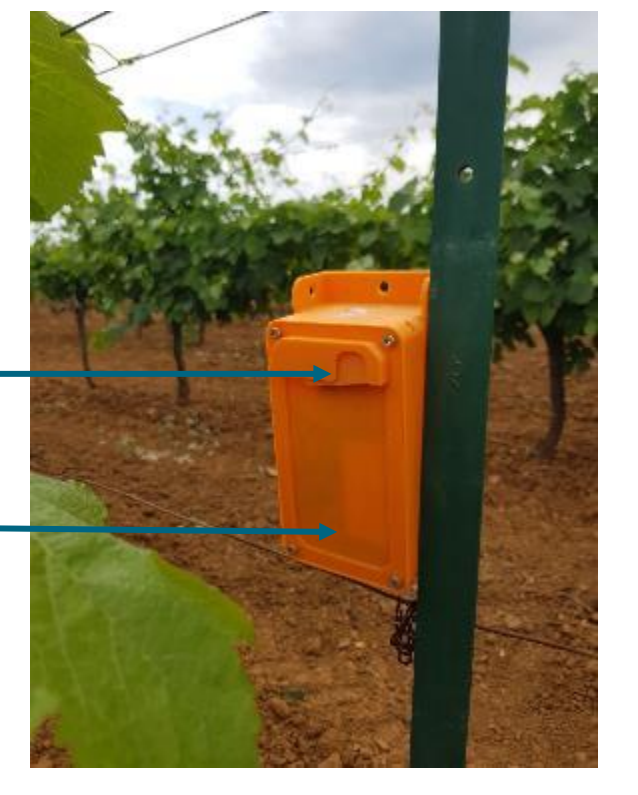

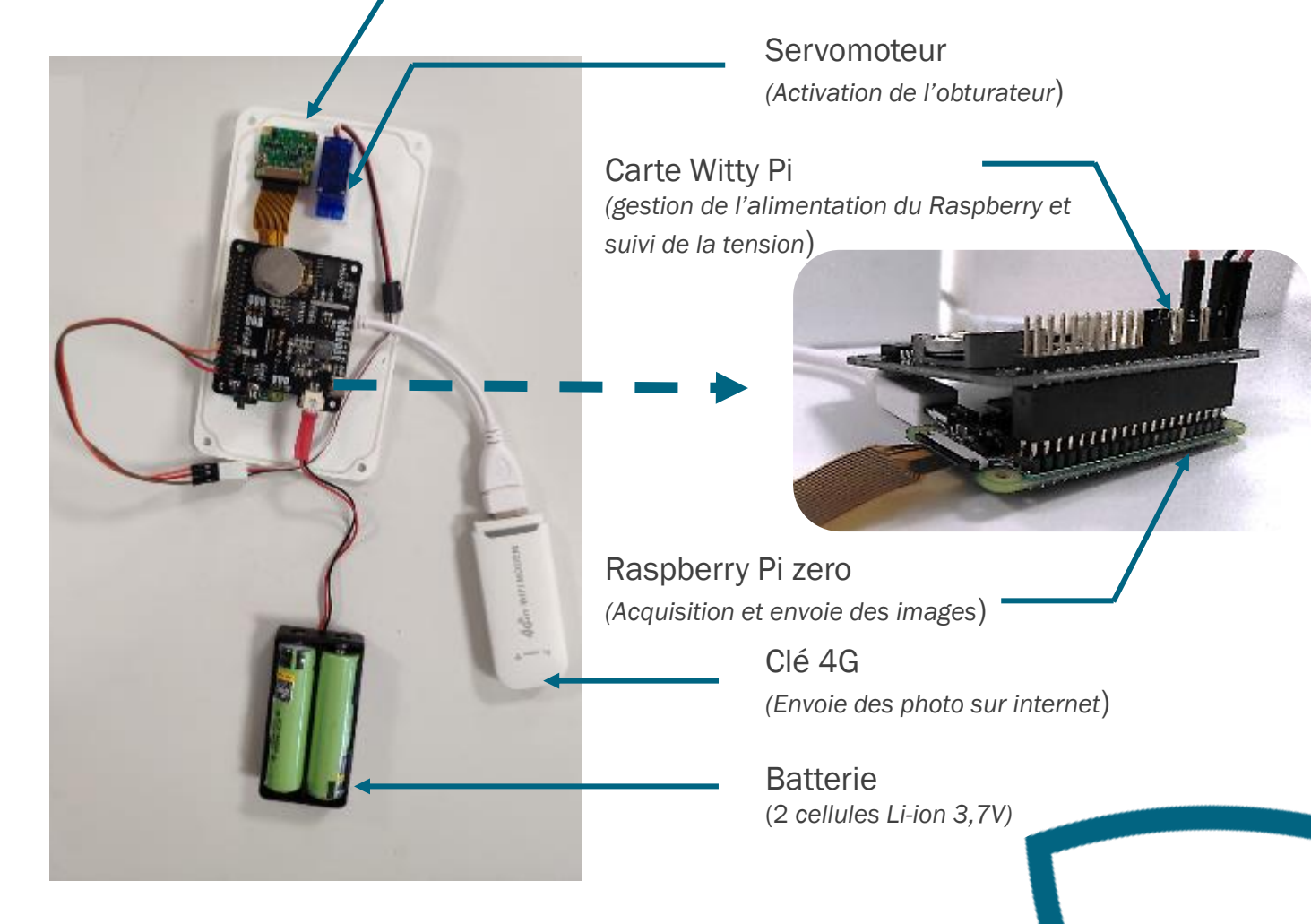

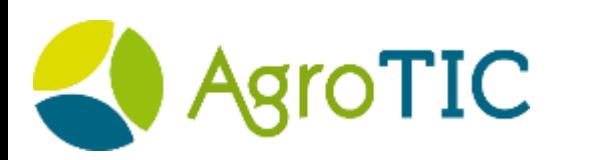

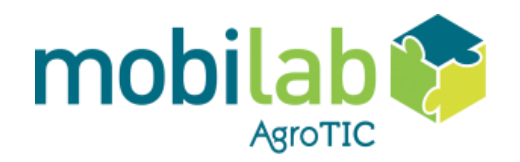

### Autonomie de la batterie

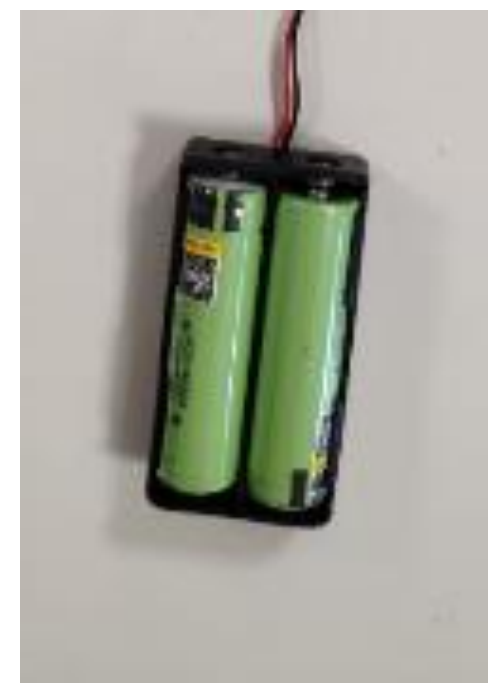

Evolution batterie Agrocam V2 depuis 8 octobre 120% 8,2 V 100% **OR DOOM DARGERS** 80% 60% 40% 20% 6,5 V0% 26/9/22 0:00 6/10/22 0:00 16/10/22 0:00 26/10/22 0:00 5/11/22 0:00 15/11/22 0:00 25/11/22 0:00 5/12/22 0:00 15/12/22 0:00

**←●** % du max ………Linéaire (% du max)

2 cellules Li-ion 18650 3,7 V

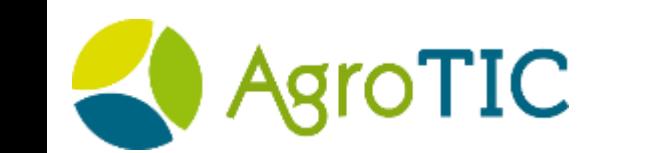

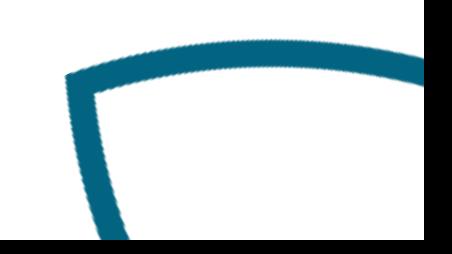

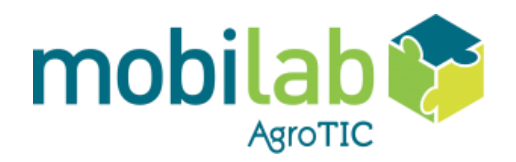

### L'infrastructure actuelle

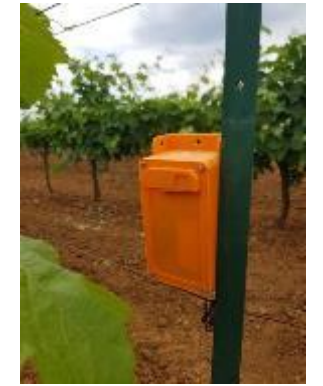

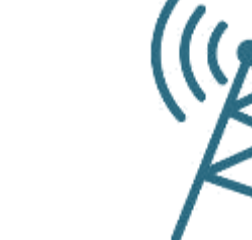

Agrocam :

- Acquisition journalière à heure fixe
- Renouvellement batterie tous les 2

mois

Réseau 3G/4G grâce à une clé

4G

 $\sum$ 

Serveur FTP lnterface web :

- Visualisation des photos
- Affichage des indicateurs

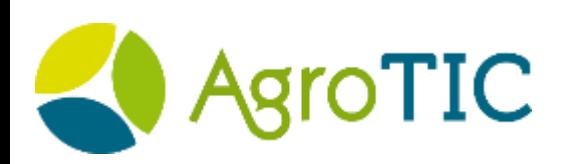

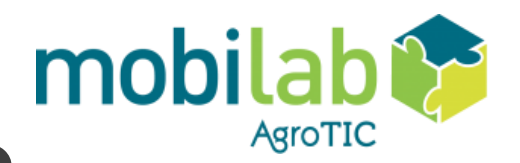

### Comment construire une Agrocam ?

TIC

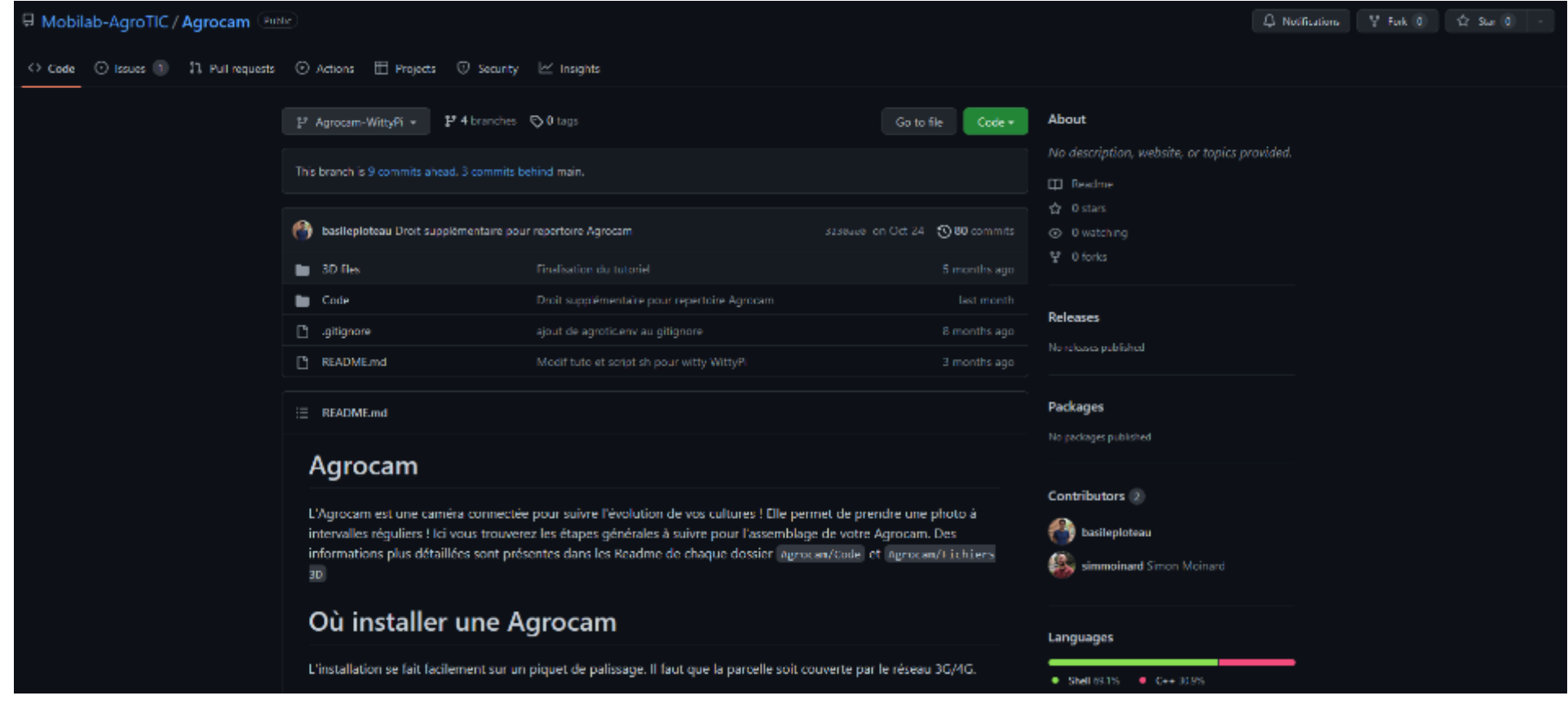

<https://github.com/Mobilab-AgroTIC/Agrocam/tree/Agrocam-WittyPi>

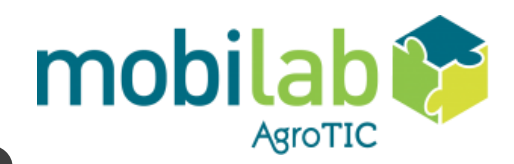

## Comment construire une Agrocam ?

#### Liste du matériel

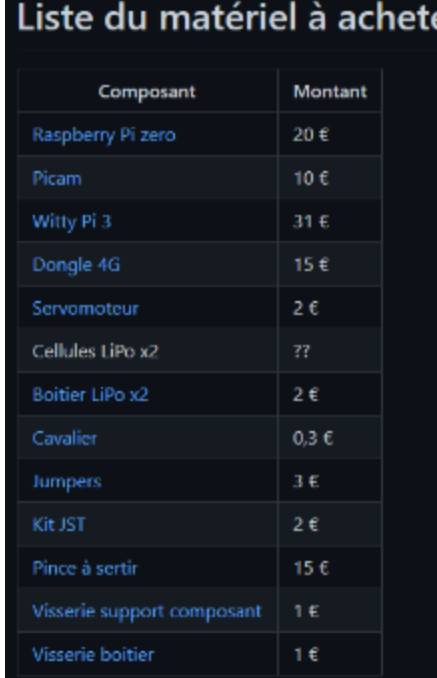

#### Tutoriel construction et assemblage

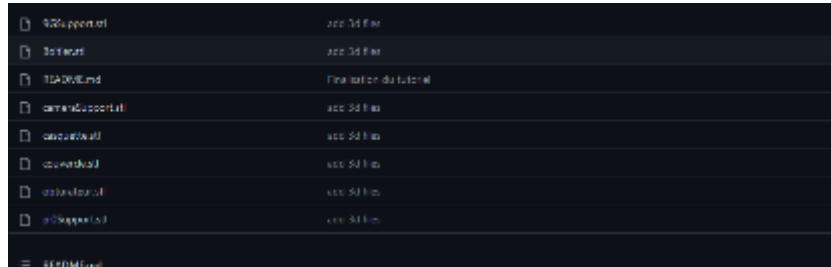

#### 1. Imprimer le boitier

tous les fichers atlac situent dans le dessier 30 files. Lancer l'impression avec une opaisseur de 0,2 mm. Pour lancer l'impression il existe de nombreux tutoriel sur internet.

#### 2. Monter le boitier

Une fois les impressions terminées il faut assembler les pièces.

#### 2.1 Insérer les écrous

Dans le boitier principal insérer les écrous dans les éncoches prévues. Il se peut que les écrous ne se picsitionnent pas consctement dans le encodes à causa de défaut d'impression. Pour remédier à cela, un fer à souder peut permettre de pousser l'écrou dans l'encoche en faise fondre les barduses.

#### **RADMERS**

#### Ce Readme sous accompagne sur les étapes à accomplir pour paramètrer le Respberry et la carte Witty Pi 3.

Vous devriez avoir le matériel suivant

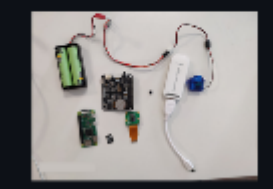

#### 1. Préparer le raspberry l'Agrocam

#### 1.1. Paramétrer le dongle 4G

Avant d'insérenta carte SIM dans le Dongle 4G, assurez vous d'avoir supprimer le code PIN. Pour retirer le code PIN de la carte SIM il laux insérer la carte dans un téléphone et se rendre dans les paramètres de ce dernier pour désactiver la sécurité

Ensuite, suives la notice d'utilisation du dongle pour éditer son SSID et son mot de passe. Le SSID et mot de passe par détart peuvent aussi étr laissé tels quels. Ces deux informations (SSID et mot de passe) sont à conserver pour établir la connexion entre le Raspberry et le dongle par la **auto** 

#### 1.2. Initialiser le Raspberry Pi

- Installer Raspberry Pilimager https://www.septemypicom/noftware/

- Covrinttagberry Pilimager

#### Tutoriel configuration informatique

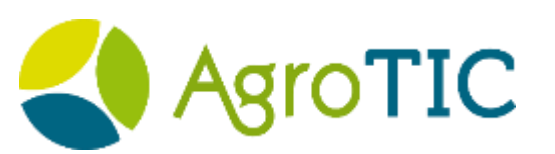

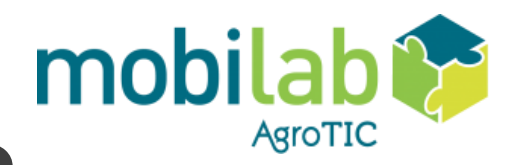

### Comment construire une Agrocam ?

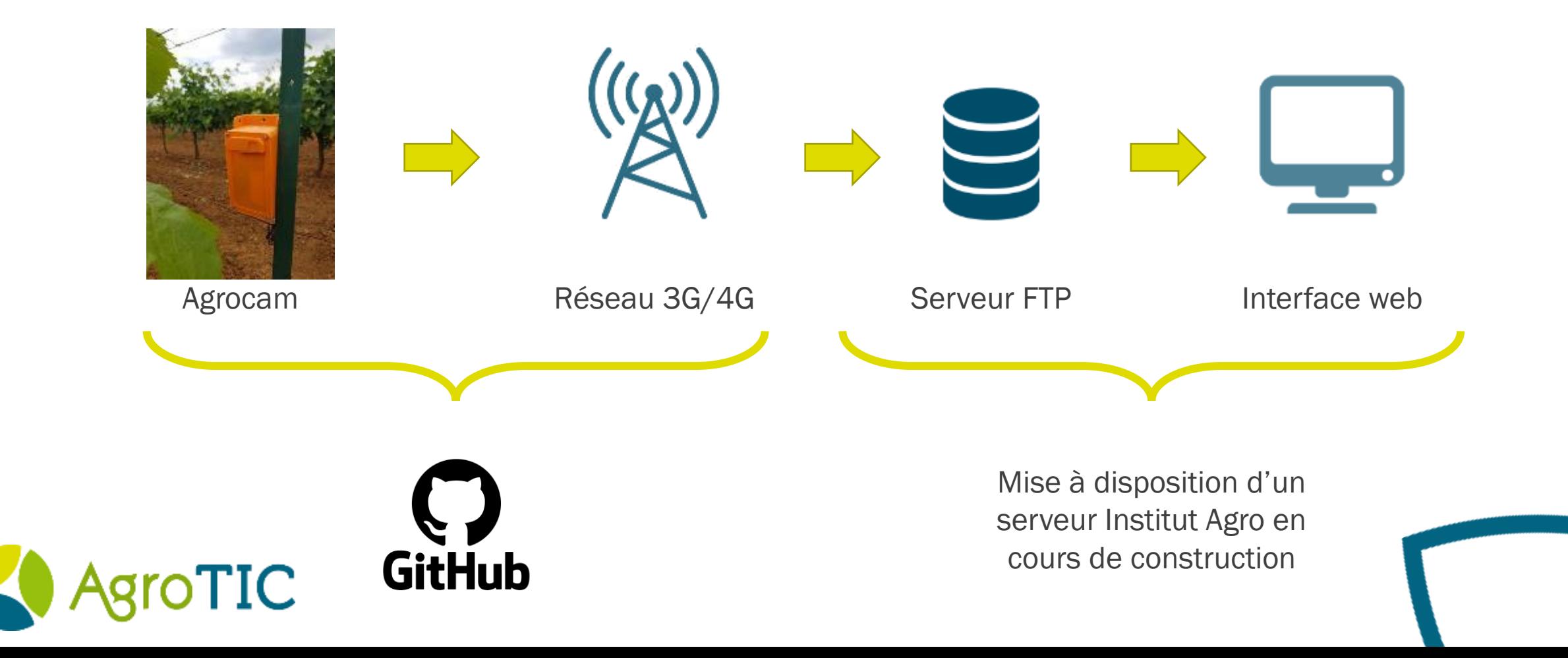

# Questions de recherche

Détection des changements dans une suite d'image

- Retrouver à quelle date j'étais l'année précédente lorsque j'ai observé le même état
- Suivi en parallèle de 2 saisons pour observer des différences de phénologie

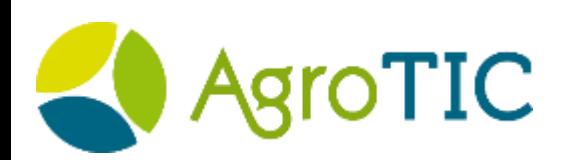

#### Basile Ploteau

Ingénieur de recherche

Responsable Agrocam et formation continue

basile.ploteau@supagro.fr

### Merci pour votre attention !